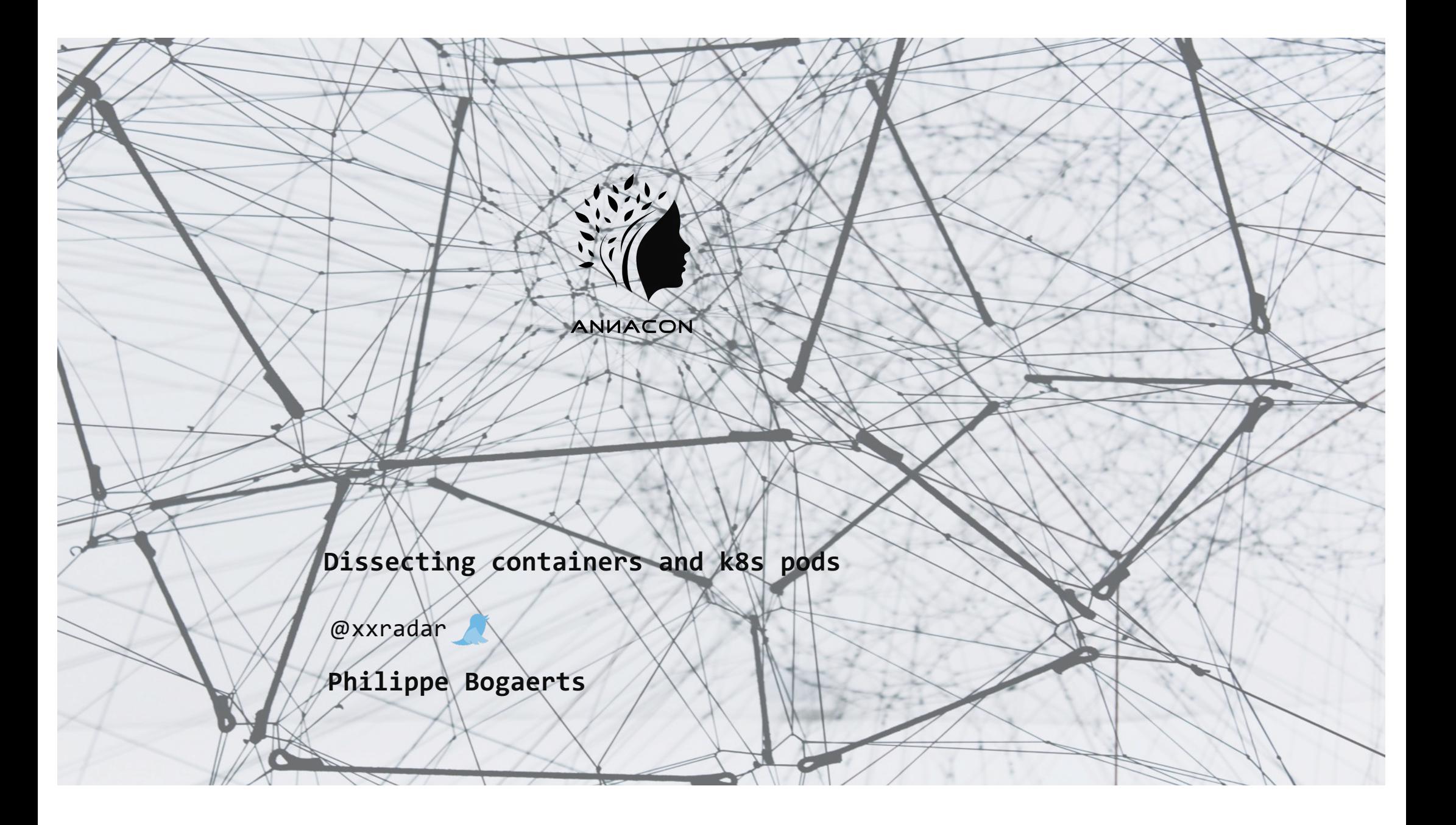

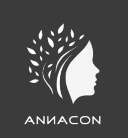

#### **What about today's talk?**

It's all about exploring how container and pods do their magic. What is a container actually? How does a container relate to a Kubernetes pod? Can we better assess the risk when we know things work? Why do things go terribly wrong?

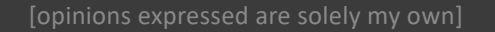

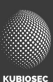

### **From code to prod**

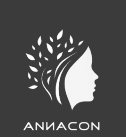

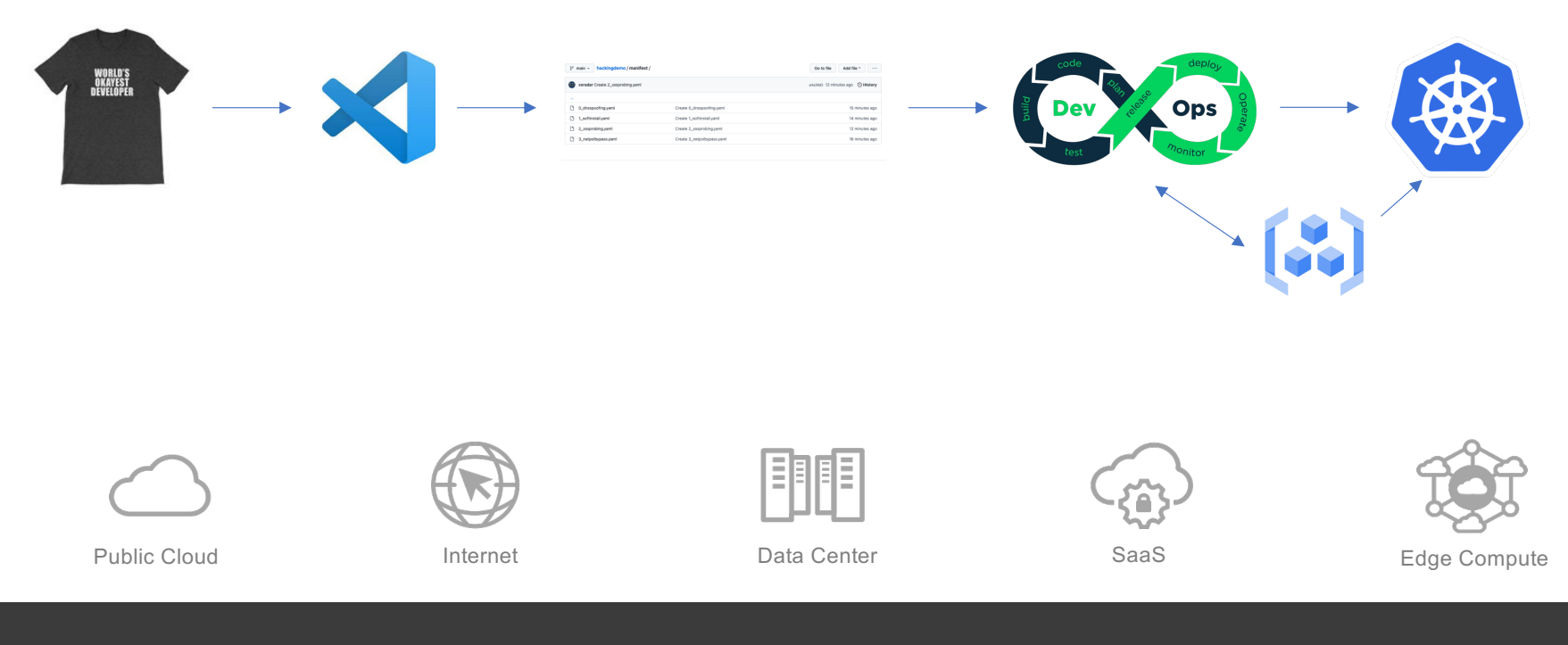

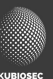

#### **# whoami**

- Public Cloud Consultant System Engineer EMEA FEPTINET.
- Co-founder and co-organiz[er https://brucon.or](https://brucon.org/)g
- Training and pen-testin[g https://kubiosec.tech](https://www.kubiosec.tech/)/

Breaking Stuff as a Hobby | Cloud Native Stuff | DevSecOps | Network and Application security | Container and K8S security | K8s Networking | Security Advocate & Research | Low and slow BBQ | Cocktails

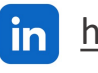

[https://www.linkedin.com/in/philippebogaerts](https://www.linkedin.com/in/philippebogaerts/)/  $\mathbb{X}$  @xxradar

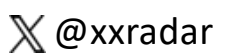

[opinions expressed are solely my own]

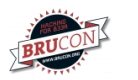

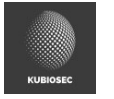

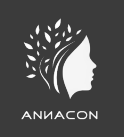

### **Why are containers so popular ?**

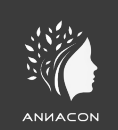

During a Wednesday back in 2016 in SFO during booth duty … Containers ?? Don't know anything about it … what am I doing here ??

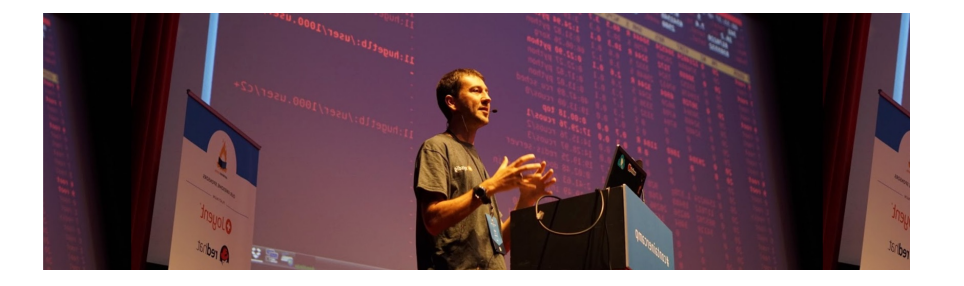

The next Friday evening in SFO airport while waiting for a plane back home,

I googled 'docker', installed docker on my MacBook and "build, ship and run" my first container … and then I boarded the plane …

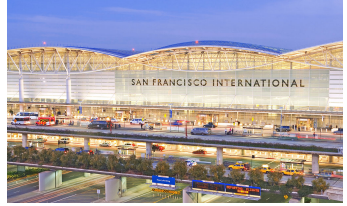

#### **What is Cloud Native?**

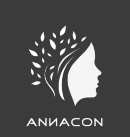

Cloud native is the software approach of building, deploying, and managing modern applications in cloud computing environments. Modern companies want to build highly scalable, flexible, and resilient applications that they can update quickly to meet customer demands.

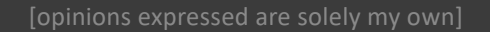

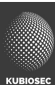

#### **Docker made running containers easy !**

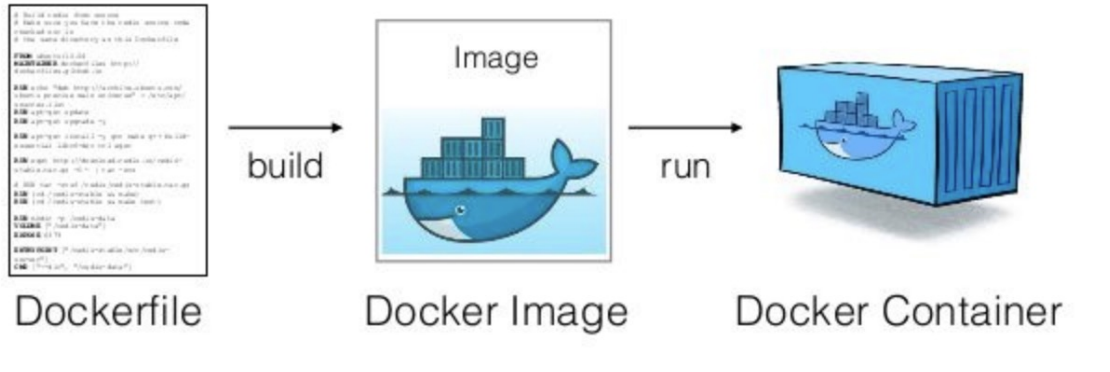

#### **Build, ship and run**

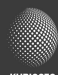

#### **Docker basics**

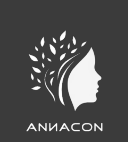

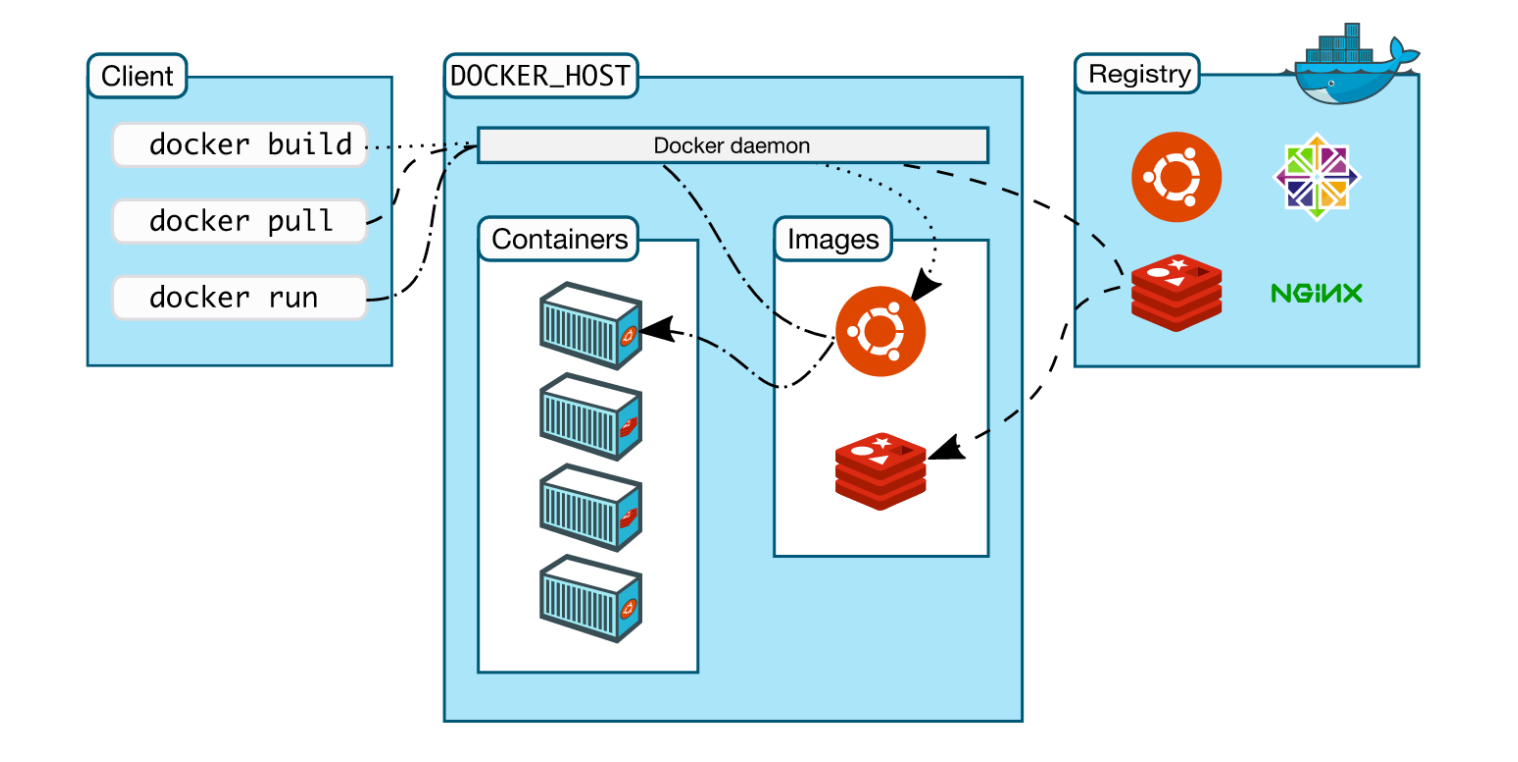

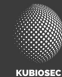

#### How are containers build ?

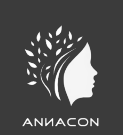

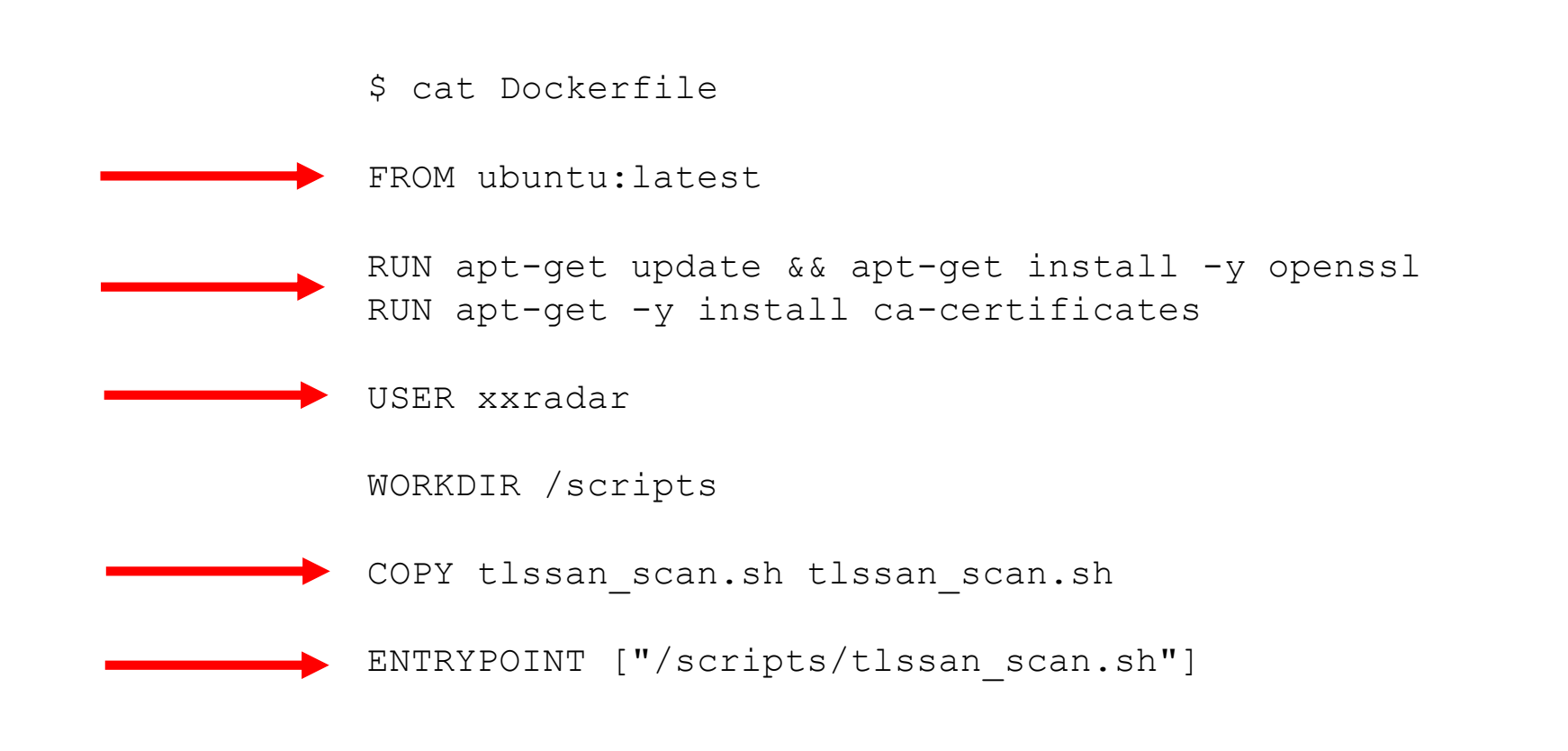

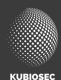

#### **How are containers build (2)?**

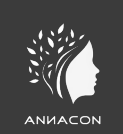

\$ cat Dockerfile

# Base Alpine Linux based image with OpenJDK JRE only FROM openjdk:8-jre-alpine

# copy application WAR (with libraries inside) COPY target/spring-boot-\*.war /app.war

# specify default command CMD ["/usr/bin/java", "-jar", "-Dspring.profiles.active=test", "/app.war"]

#### **Image vulnerabilities**

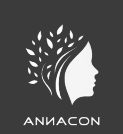

\$ trivy image openjdk:8-jre-alpine | grep -i total Total: 216 (UNKNOWN: 0, LOW: 106, MEDIUM: 79, HIGH: 27, CRITICAL: 4)

\$ trivy image openjdk:11 | grep -i total Total: 389 (UNKNOWN: 0, LOW: 146, MEDIUM: 98, HIGH: 118, CRITICAL: 27)

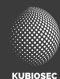

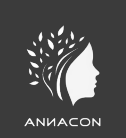

# **D3m0 0#01**

Building and running a container

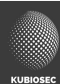

#### **Containers vs. VM**

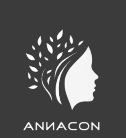

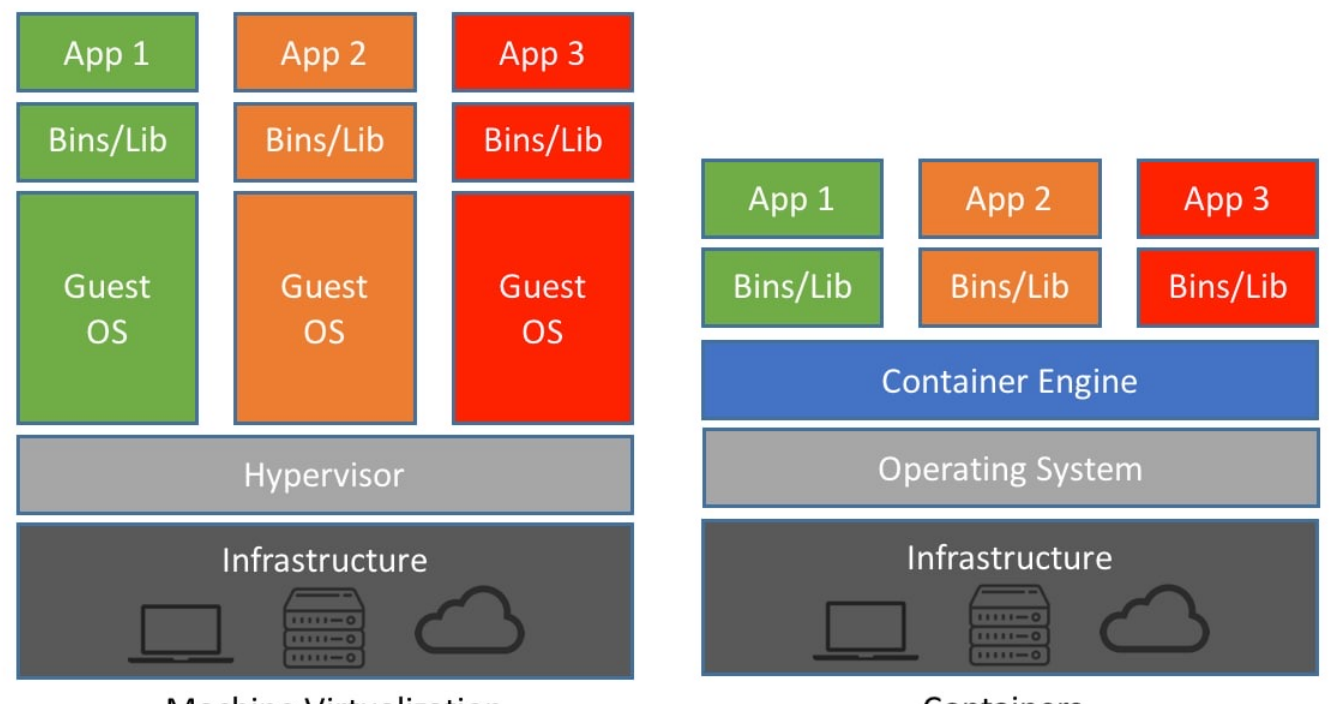

**Machine Virtualization** 

Containers

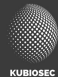

#### **Container runtimes**

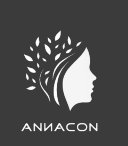

- The container runtime is the low-level component that creates and runs containers.
	- Containerd
	- CRI-O
	- Docker Engine
	- Mirantis Container Runtime
	- Podman
	- $\bullet$  …
- Not all runtimes can be used in K8S

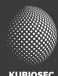

## **Container Image (OCI specification)**

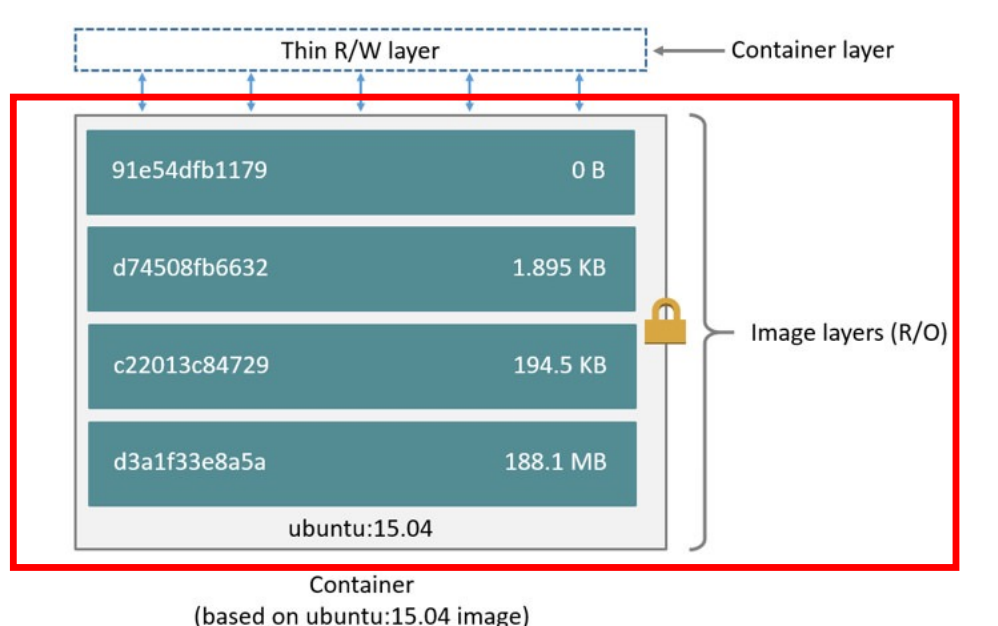

**/var/lib/docker /var/lib/docker/aufs/diff/1b06661d...57x30604ee2b/app /var/lib/docker/overlay2/4ca4af…0aa38d941a045fdb7d/diff/tmp**

#### **What makes containers a container?**

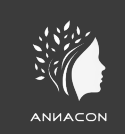

- Linux namespaces
- Control groups
- Linux capabilities

[opinions expressed are solely my own]

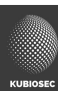

#### **Linux namespaces**

- Control group
	- isolates the root directory
- IPC
	- isolates inter process communication
- Network
	- isolates the network stack
- Mount
	- isolates mount points
- Process ID (PID)
	- isolates process IDs
- User ID
	- isolates User and Group IDs
- UTS
	- isolates hostnames and domain names
- Time

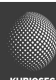

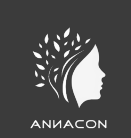

### **Linux Capabilities**

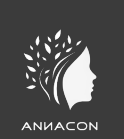

- Two categories of processes
	- privileged
		- bypass all kernel permission checks
		- effective user ID is 0, referred to as superuser or root
	- unprivileged
		- subject to full permission checking based on the process's credentials
- Linux divides the privileges traditionally associated with superuser into distinct units, known as *capabilities*, which can be independently enabled and disabled.

[https://man7.org/linux/man-pages/man7/capabilities.7.htm](https://man7.org/linux/man-pages/man7/capabilities.7.html)l

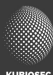

## **Capabilities allowed by default**

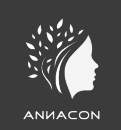

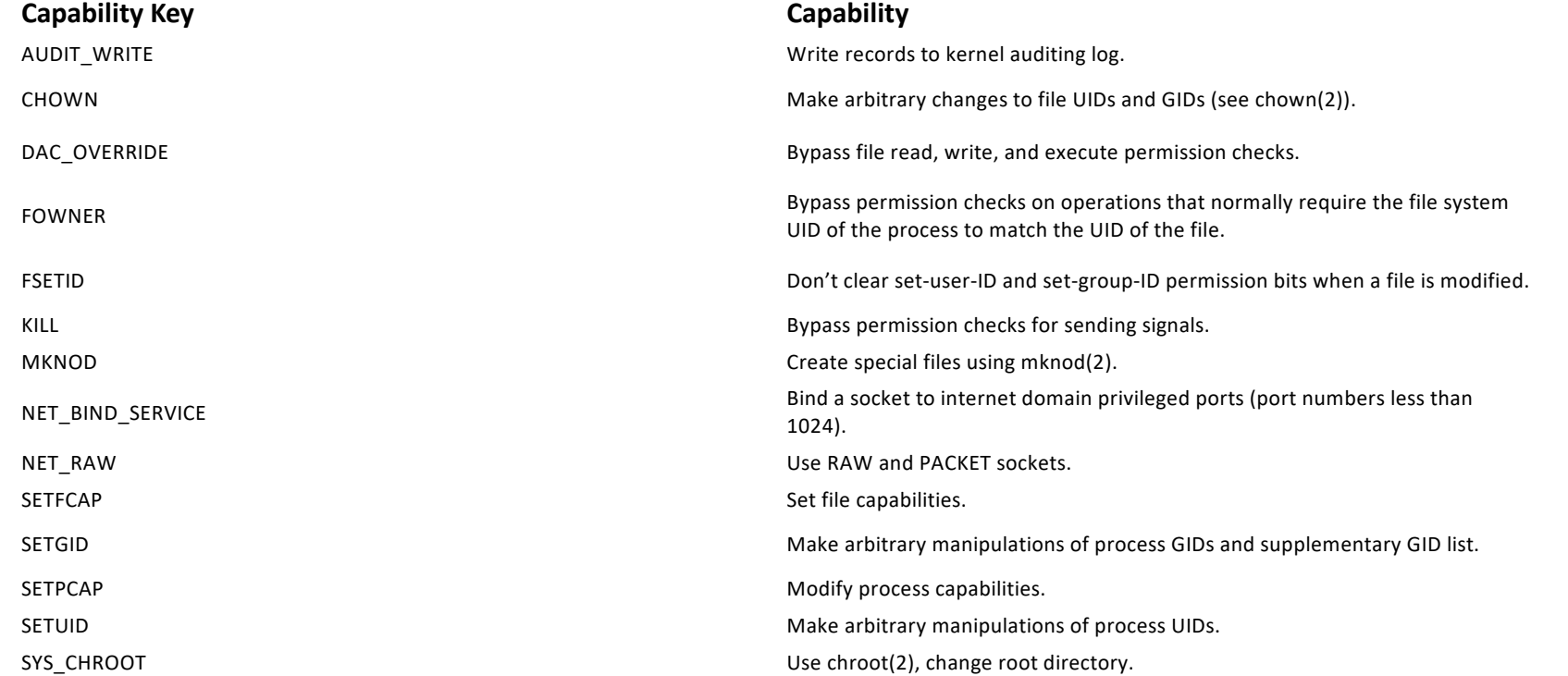

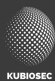

## **Capabilities not granted by default**

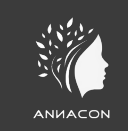

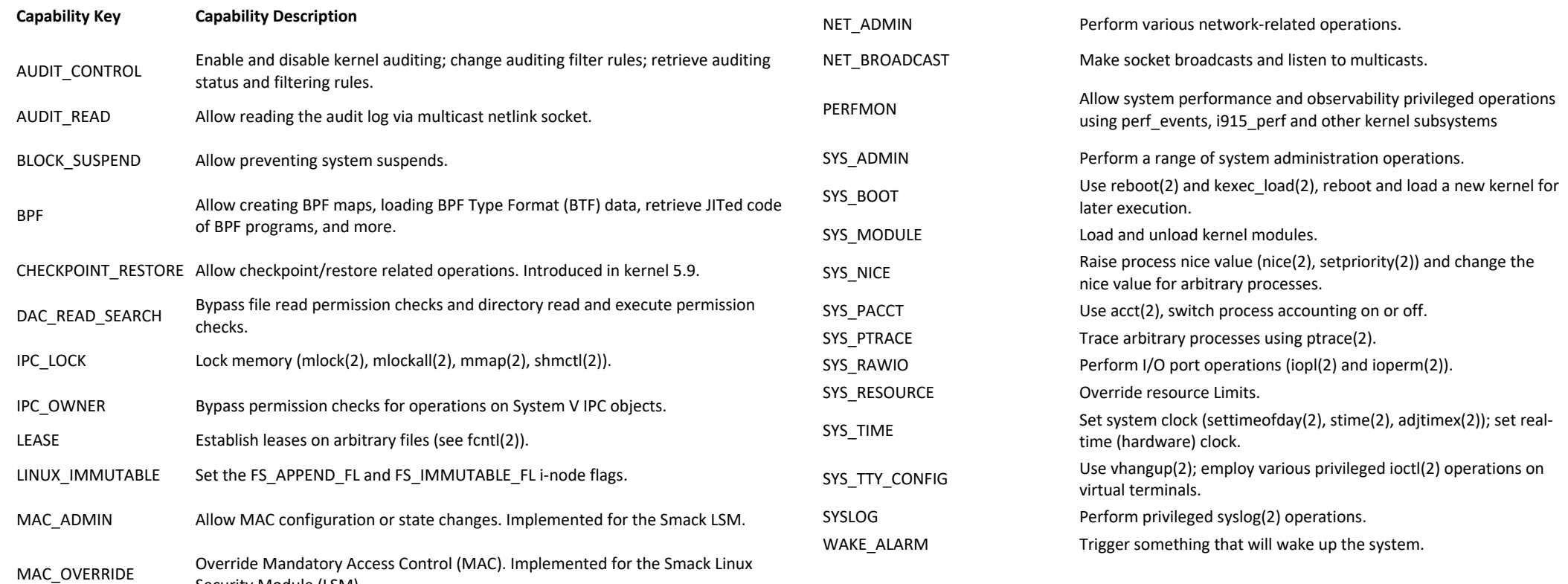

Security Module (LSM).

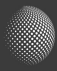

#### **Privileged containers**

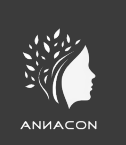

• The --privileged flag gives all capabilities to the container, and it also lifts all the limitations enforced by the device cgroup controller

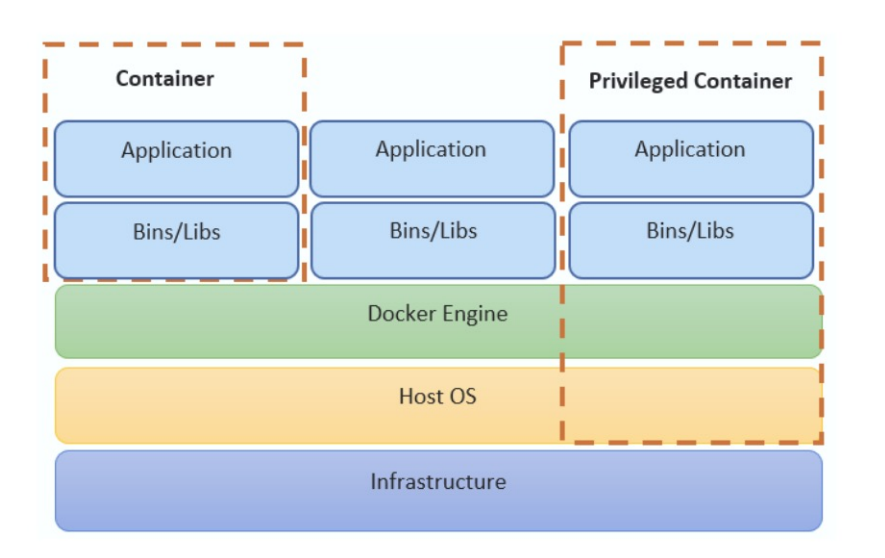

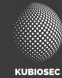

#### Uncommon?

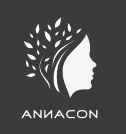

- DIND docker in docker
	- https://hub.docker.com/\_/docker
- Tracee
	- https://github.com/aquasecurity/tracee
- Portainer
	- https://docs.portainer.io/v/ce-2.11/start/install/server/docker/linux
- Traefik
	- https://hub.docker.com/\_/traefik

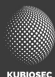

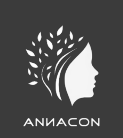

# **D3m0 0#02**

Privileged container - stealing secrets

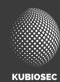

### **Mounting volumes**

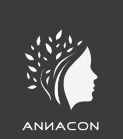

- Volumes can be mounted in pods
	- Persistent storage
- Don't mount critical paths
	- docker socket
	- /
	- ... (ex. log directories)

**[https://github.com/xxradar/a\\_hackers\\_view/blob/master/examples/gaining\\_root/readme.m](https://github.com/xxradar/a_hackers_view/blob/master/examples/gaining_root/readme.md)d**

### **Default Bridge Networking**

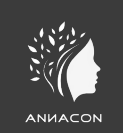

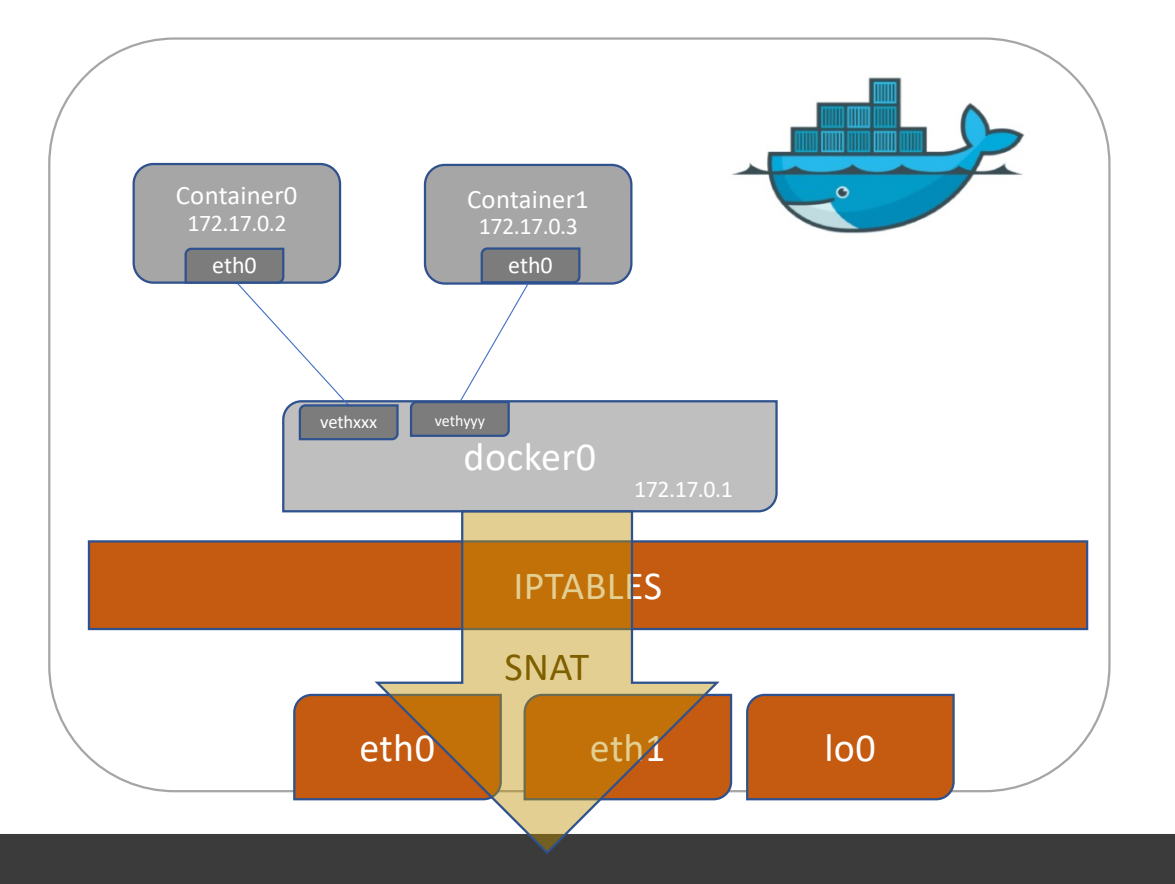

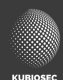

#### **Docker networking**

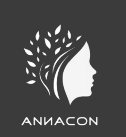

- Default bridge
- Non-default bridge
- MACVLAN
- $\cdot$  IPVI AN
- --net=host
- --net=container:id
- Overlay (swarm)
- docker network create --ipv6 -d ipvlan \ -o parent=ens5 \ --subnet 2a05:d012:d41:8008:5a20::/80 \
	- --ip-range 2a05:d012:d41:8008:5a20::/96 ip6vlan

Ti[p: https://xxradar.medium.com/docker-pentester-series-1-macvlan-be4bca3062f](https://xxradar.medium.com/docker-pentester-series-1-macvlan-be4bca3062f2)2

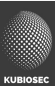

#### **Troubleshooting w/ TCPdump**

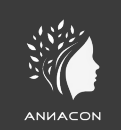

#### docker run -it --net=container:www3 xxradar/hackon tcpdump -n

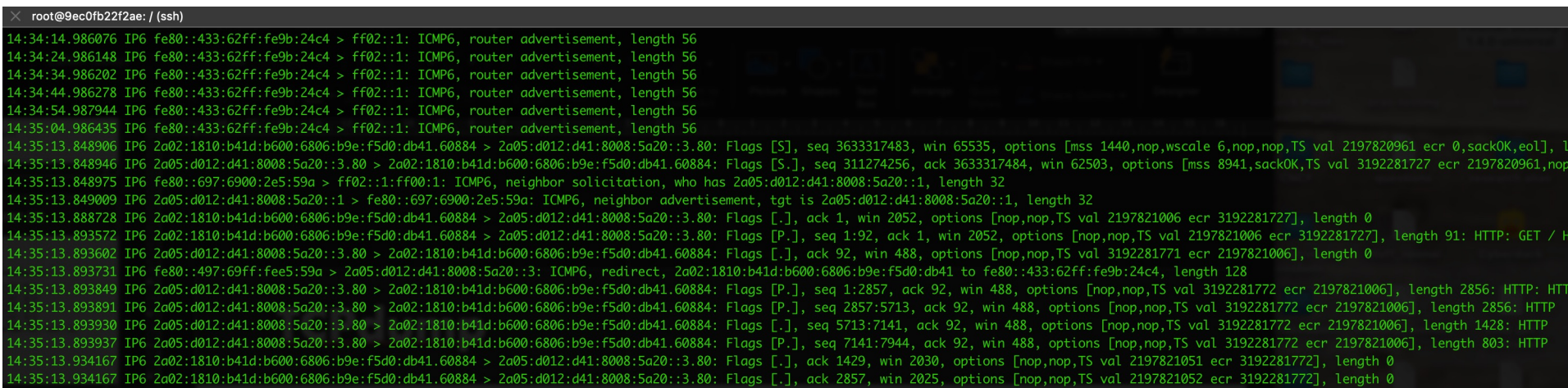

[opinions expressed are solely my own]

#### **Runtime security and monitoring**

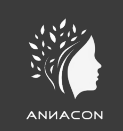

#### • Tetragon

#### ubuntu@ip-10-0-1-99: ~ (ssh)

- sendmsg app-routable-demo/demopo /usr/bin/curl tcp 10.244.0.64:46862 -> 10.96.107.51:80 bytes 73
- connect app-routable-demo/nginx-zone1-844b548776-n9lgk /usr/sbin/nginx tcp 10.244.0.174:37488 -> 10.96.227.74:80
- sendmsg app-routable-demo/nainx-zone1-844b548776-n9lak /usr/sbin/nainx tcp 10.244.0.174:37488 -> 10.96.227.74:80 bytes 143
	- app-routable-demo/nainx-zone1-844b548776-n9lak /usr/sbin/nainx tcp 10.244.0.174:37488 -> 10.96.227.74:80
- sendmsa app-routable-demo/nainx-zone1-844b548776-n9lak /usr/sbin/nainx tcp 10.244.0.174:80 -> 10.244.0.64:46862 bytes 830
- 
- app-routable-demo/nainx-zone1-844b548776-n9lak /usr/sbin/nainx tcp 10.244.0.174:80 -> 10.244.0.64:46862
- 
- process app-routable-demo/demopo /usr/bin/curl https://www.facebook.com
- connect app-routable-demo/demopo /usr/bin/curl tcp 2001:db8:7653:299:cafe::8c5b:49732 -> 2a03:2880:f17b:187:face:b00c:0:25de:443
- sendmsg app-routable-demo/demopo /usr/bin/curl tcp 2001:db8:7653:299:cafe::8c5b:49732 -> 2a03:2880:f17b:187:face:b00c:0:25de:443 bytes 517
- sendmsa app-routable-demo/demopo /usr/bin/curl tcp 2001:db8:7653:299:cafe::8c5b:49732 -> 2a03:2880:f17b:187:face:b00c:0:25de:443 bytes 64
- sendmsg app-routable-demo/demopo /usr/bin/curl tcp 2001:db8:7653:299:cafe::8c5b:49732 -> 2a03:2880:f17b:187:face:b00c:0:25de:443 bytes 46
- sendmsg app-routable-demo/demopo /usr/bin/curl tcp 2001:db8:7653:299:cafe::8c5b:49732 -> 2a03:2880:f17b:187:face:b00c:0:25de:443 bytes 49
- sendmsg app-routable-demo/demopo /usr/bin/curl tcp 2001:db8:7653:299:cafe::8c5b:49732 -> 2a03:2880:f17b:187:face:b00c:0:25de:443 bytes 35
- sendmsg app-routable-demo/demopo /usr/bin/curl tcp 2001:db8:7653:299:cafe::8c5b:49732 -> 2a03:2880:f17b:187:face:b00c:0:25de:443 bytes 63

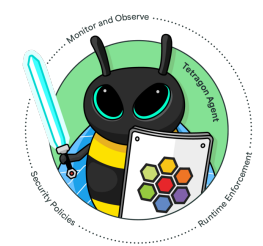

#### ubuntu@ip-10-0-1-99: ~ (ssh)

- app-routable-demo/siege-deployment-8c895f649-is68b /usr/bin/siege\_tcp\_10.244.0.219:58716 -> 10.96.109.226:80 endmsg app-routable-demo/echoserver-2-deployment-6f499cfbbb-v89lx /usr/local/bin/node tcp 10.244.0.242:8080 -> 10.244.0.73:33578 bytes 869 app-routable-demo/echoserver-2-deployment-6f499cfbbb-v89lx /usr/local/bin/node tcp 10.244.0.242:0 -> 10.244.0.73:33578
- process app-routable-demo/mycurler /usr/bin/curl -v -H "Cookie: loc=client" http://zone1/app3
- connect app-routable-demo/mycurler /usr/bin/curl tcp 2001:db8:7653:299:cafe::15fe:48182 -> 2001:db8:42:1::14fe:80 sendmsg app-routable-demo/mycurler /usr/bin/curl tcp 2001:db8:7653:299:cafe::15fe:48182 -> 2001:db8:42:1::14fe:80 bytes 93
- 
- @app-routable-demo/mycurler /usr/bin/curl tcp 2001:db8:7653:299:cafe::15fe:48182 -> 2001:db8:42:1::14fe:80
- **\*** exit app-routable-demo/mycurler /usr/bin/curl -v -H "Cookie: loc=client" http://zone1/app3 0

[opinions expressed are solely my own]

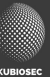

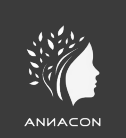

# **D3m0 0#03**

Insecure mounts

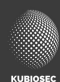

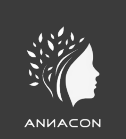

# **D3m0 0#04**

CICD

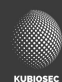

#### **Kubernetes - Nodes**

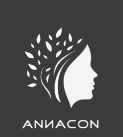

- Hardware or VM
- Master node(s) & Worker nodes

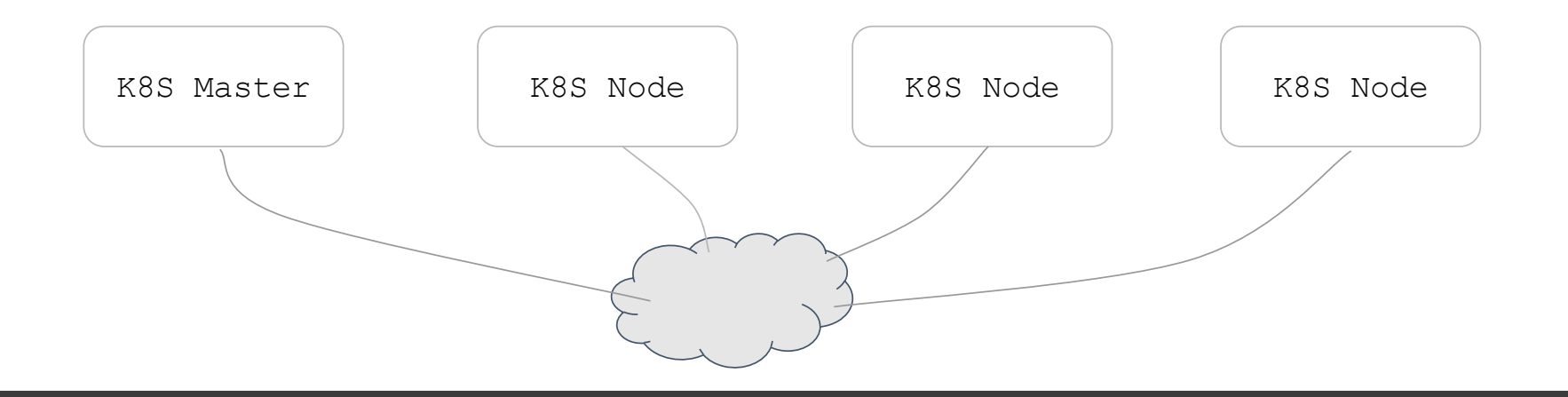

#### **Kubernetes – Container Runtime**

#### • Container runtimes

- CRI-O
- Containerd
- …

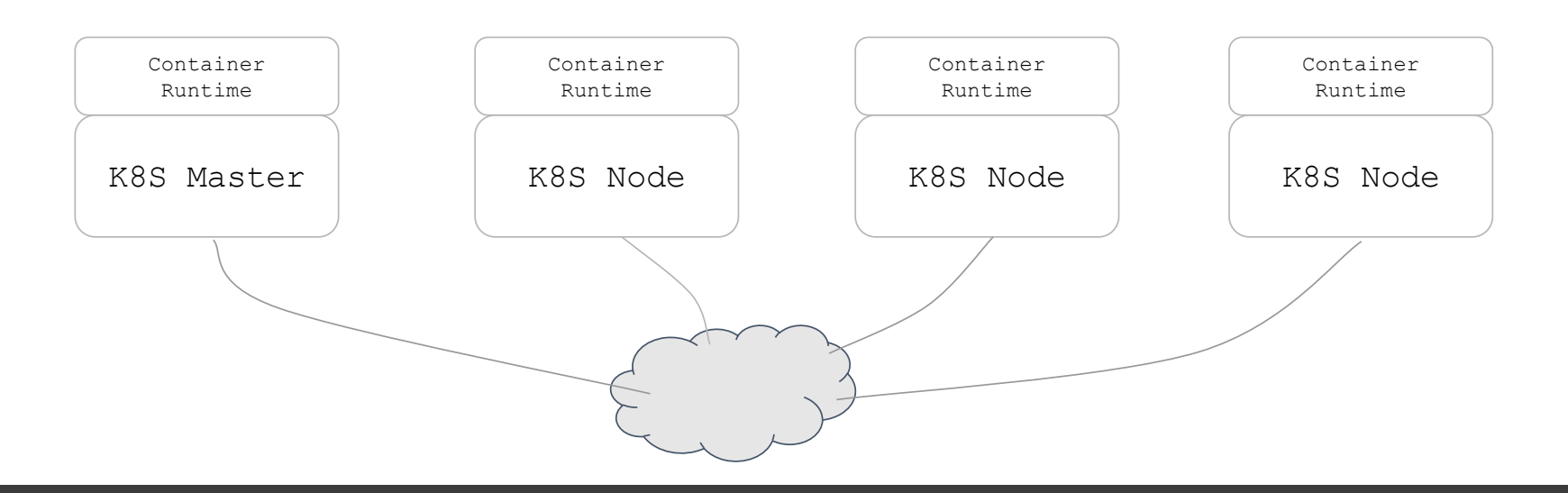

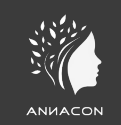

#### **Kubernetes – Control Plane**

• K8S components are typically binaries or pods that communicate over the network using the host network IP address

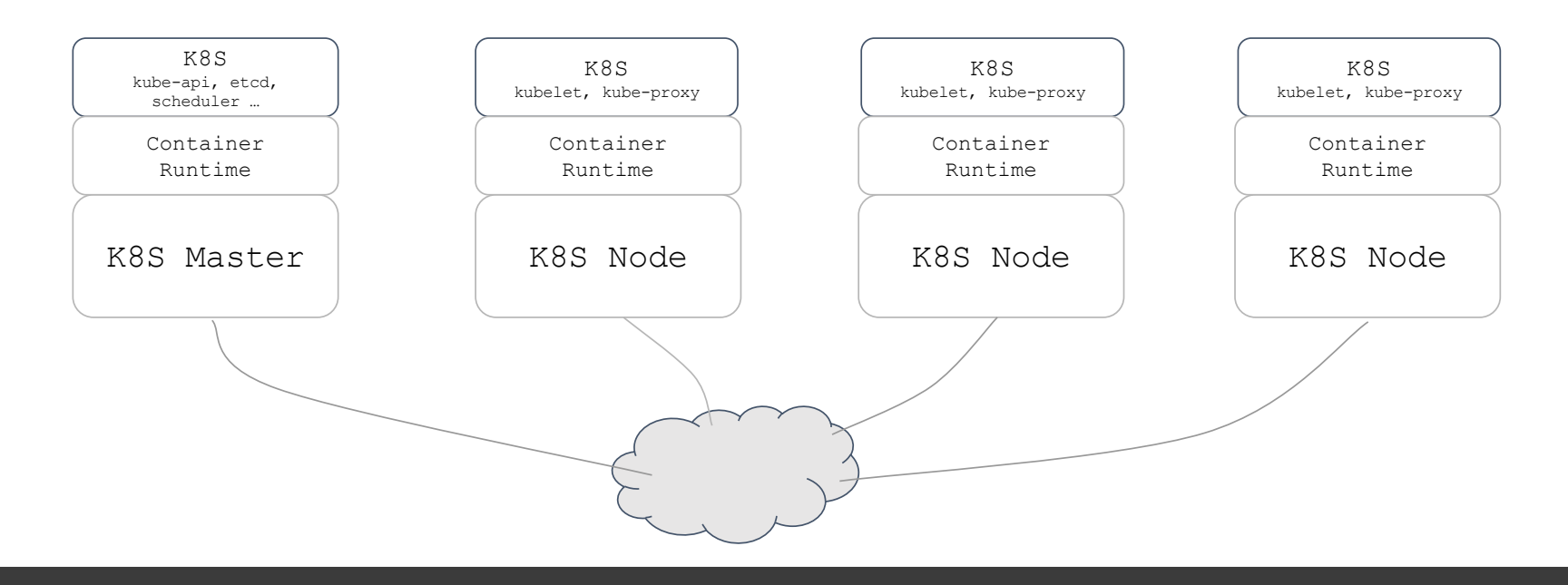

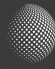

#### **CNI - Container Network Interface**

• K8S worloads (ex. Pods) need to communicate using IP networking. The networking, IPAM, routing … is handled by the CNI (and not K8S)

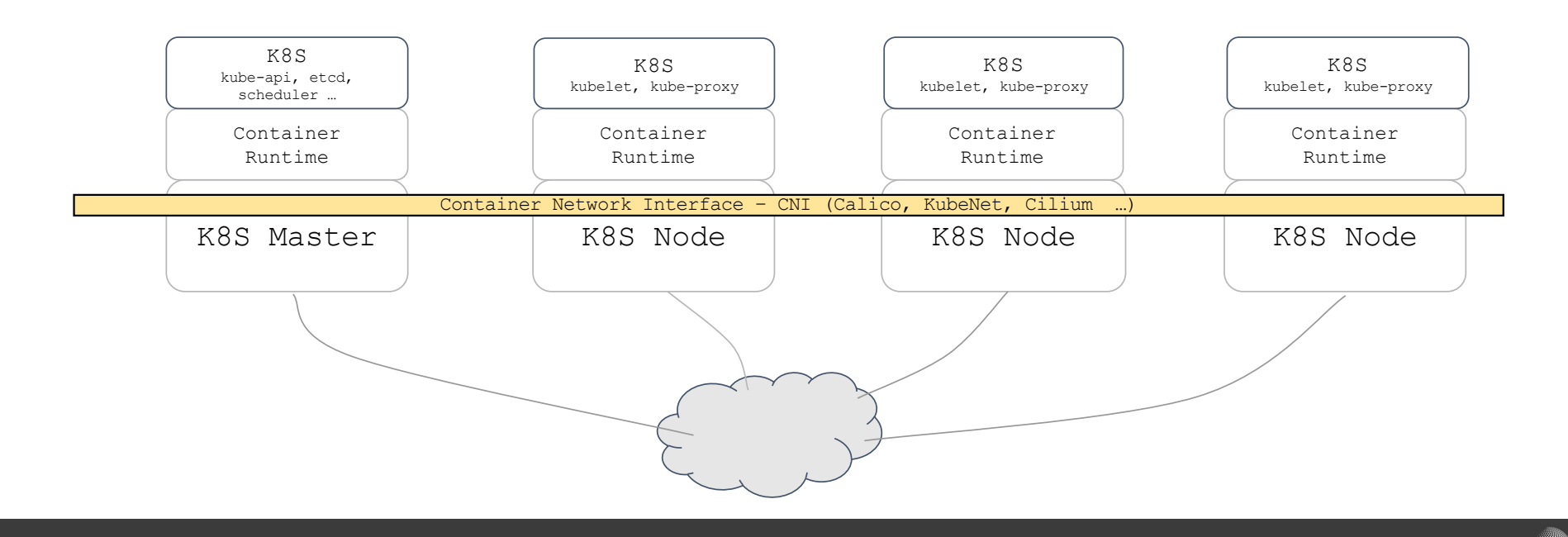

#### **Kubernetes – Basic principles**

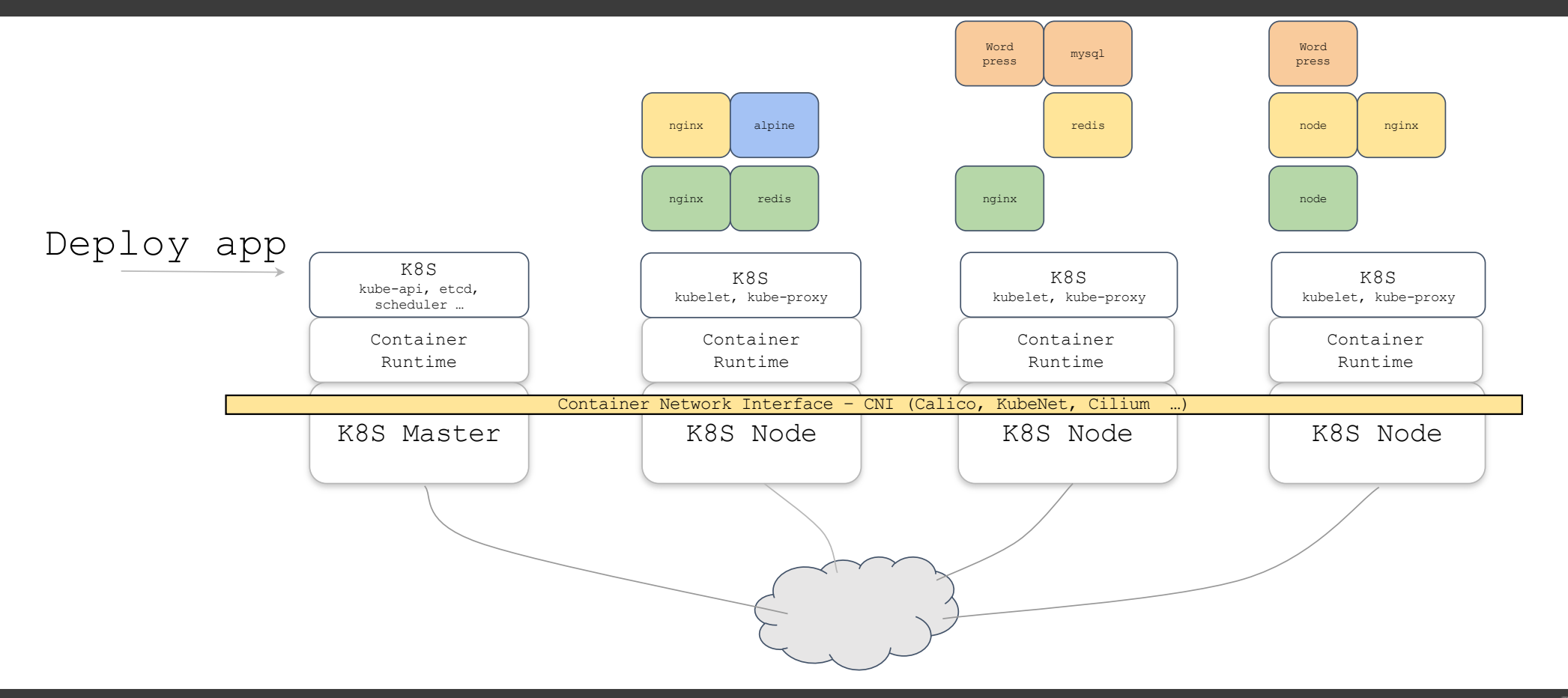

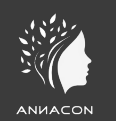

### **What is a pod?**

- a collection of one or more containers
- the smallest unit of a Kubernetes application

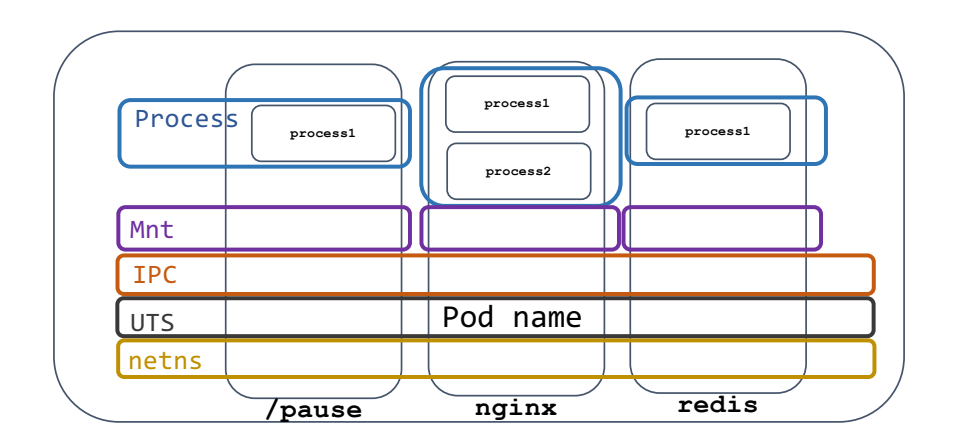

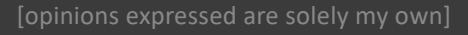

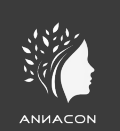

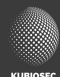

# **Example**

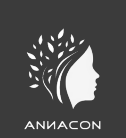

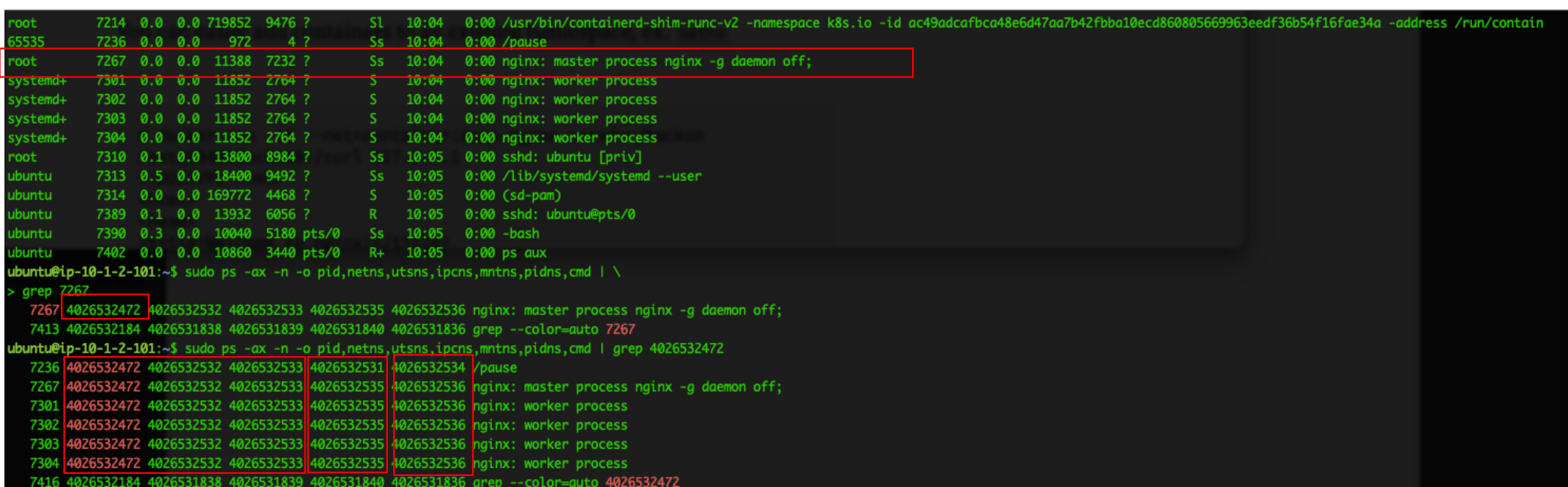

### **Cluster egress (SNAT)**

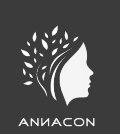

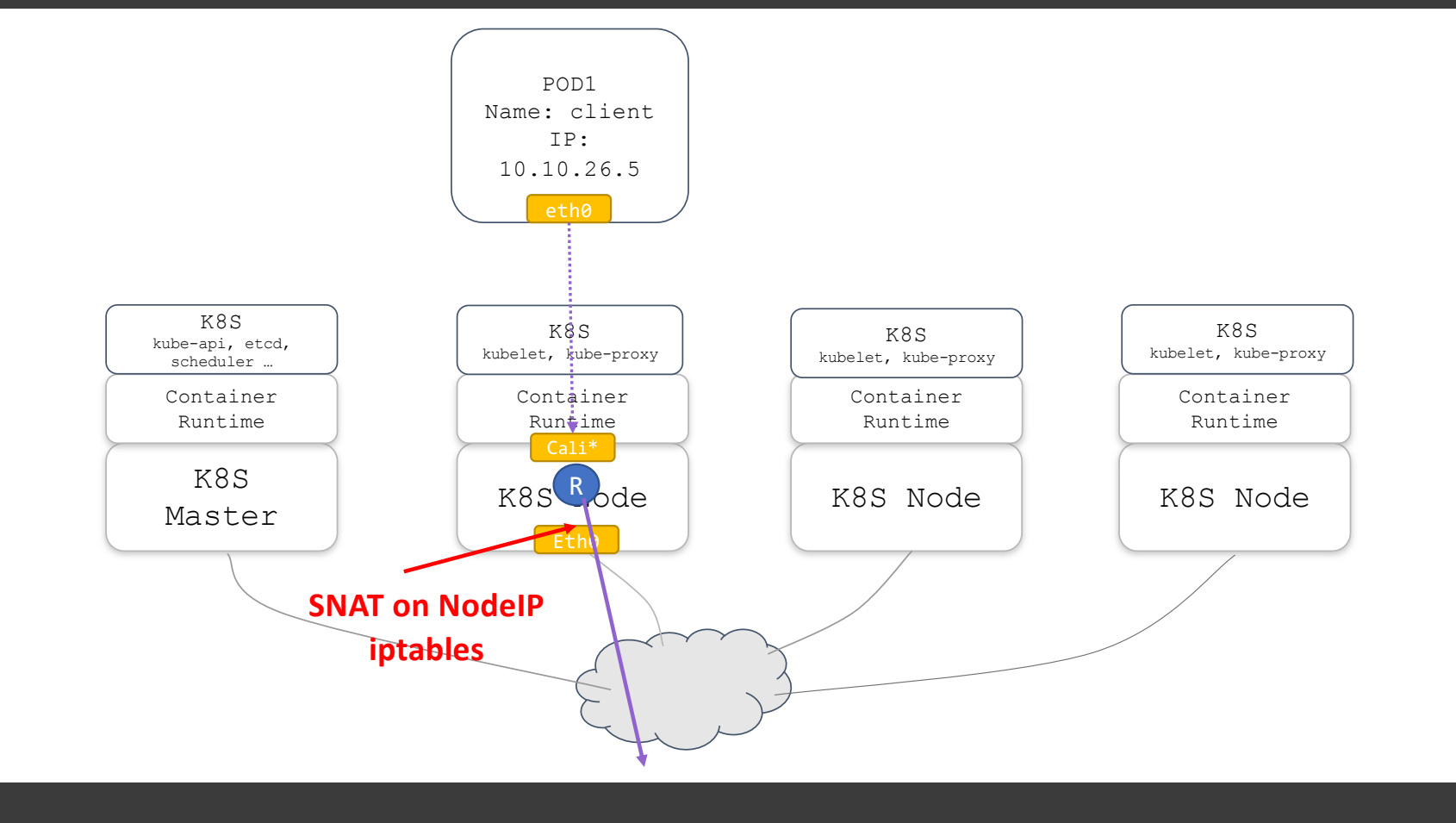

## **Observability and troubleshooting**

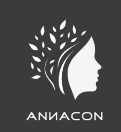

• TCPdump

#### • EBPF

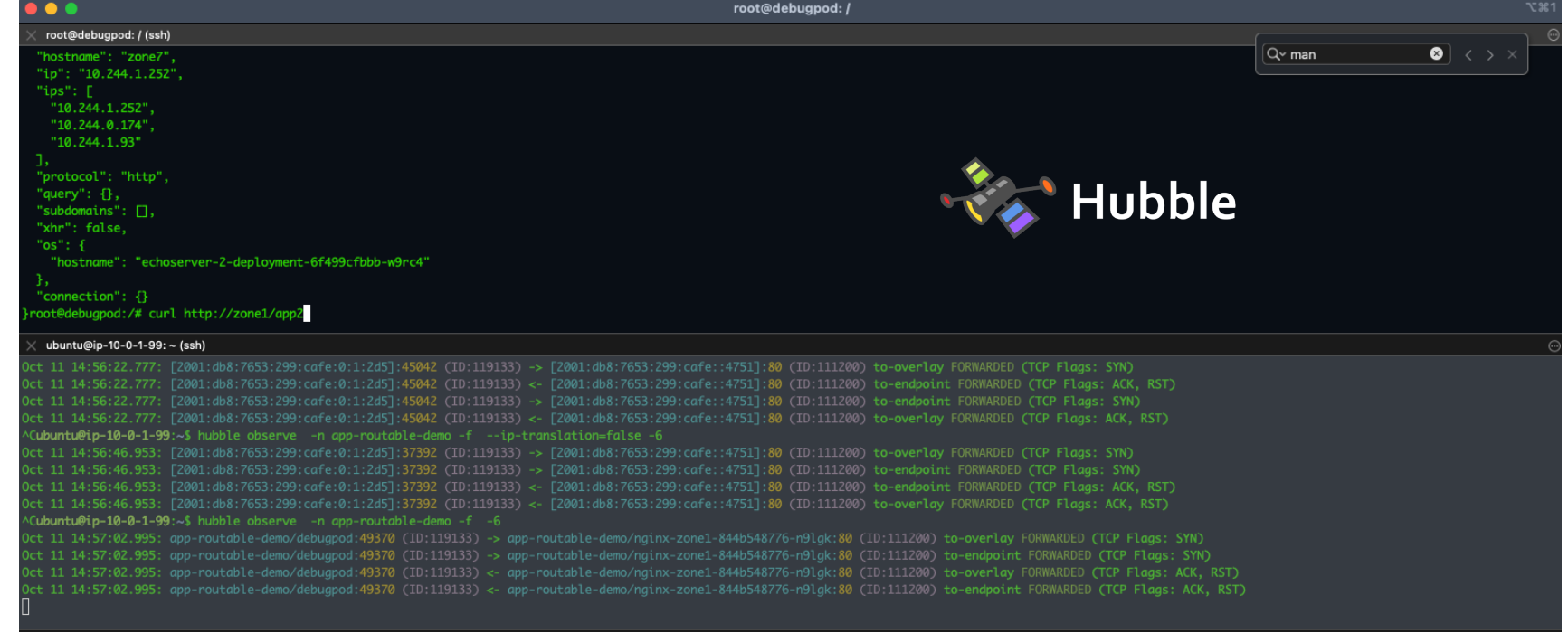

[opinions expressed are solely my own]

## **Network Security Policies**

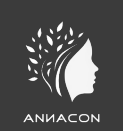

kubectl apply -f - <<EOF apiVersion: cilium.io/v2 kind: CiliumNetworkPolicy metadata: name: allow-access-from-siege namespace: app-routable-demo spec: endpointSelector: matchLabels: app: nginx-zone1 ingress: - fromEndpoints: - matchLabels: app: siege toPorts: - ports: - port: "80" protocol: TCP EOF

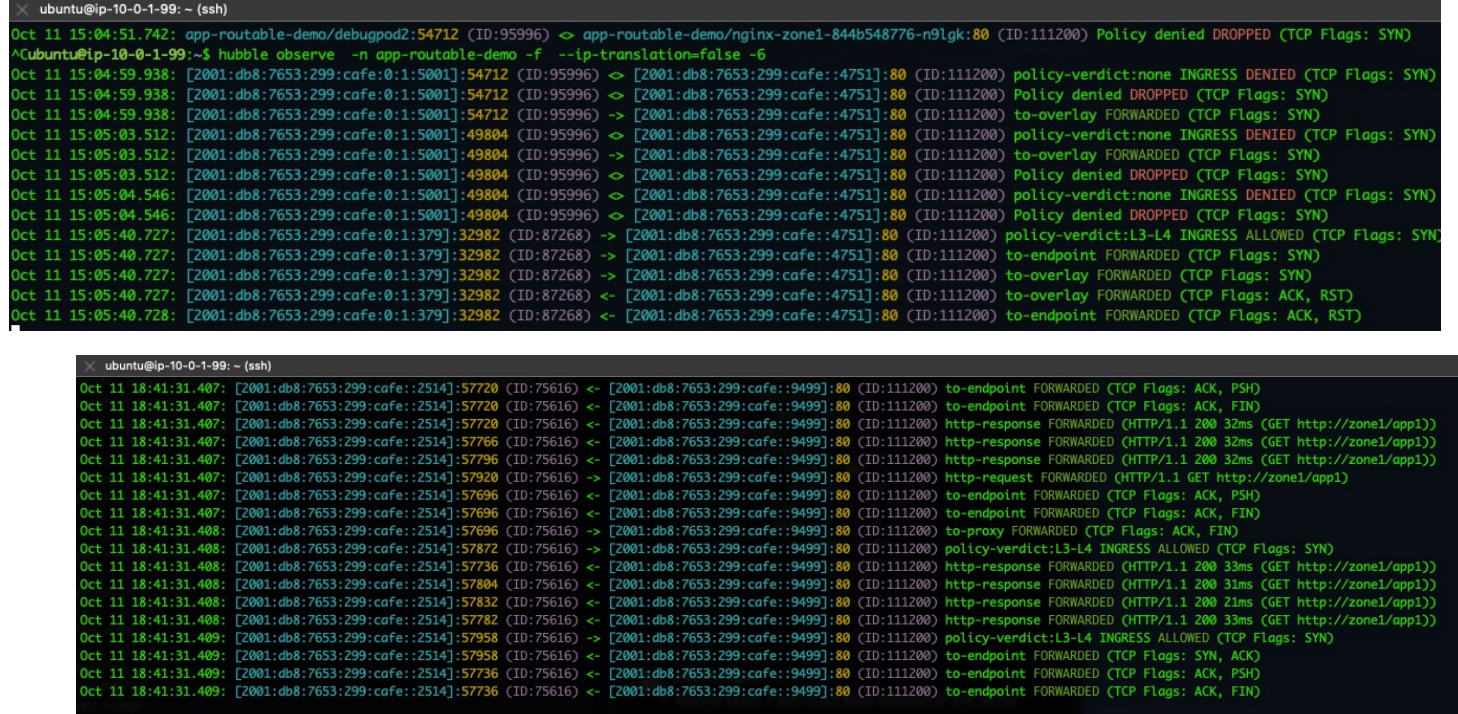

[opinions expressed are solely my own]

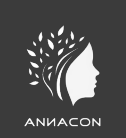

# **D3m0 0#05**

**K8S backdooring** 

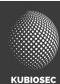

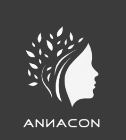

docker run -it --privileged --pid=host debian nsenter -t 1 -m -u -i sh

# **Questions?**

https://meetups.kubiosec.tech

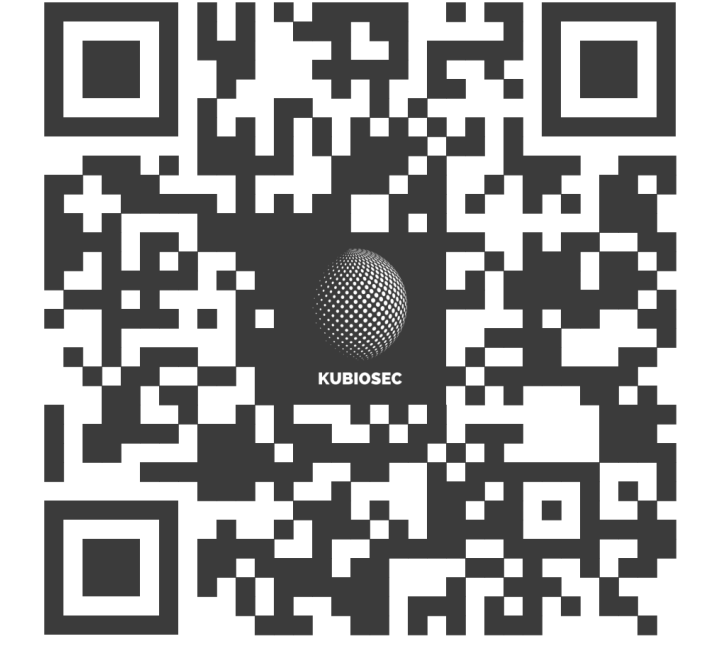

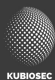